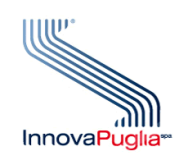

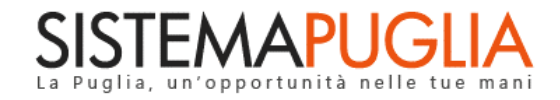

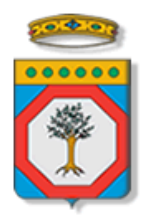

# Regione Puglia

Dipartimento Politiche del Lavoro, Istruzione e Formazione Sezione Formazione

# **AVVISO 2/2023**

**"Accreditamento Operatori ENTI"**

**Iter Procedurale**

Ottobre 2023

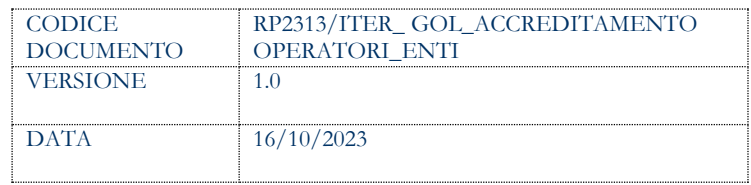

#### **CONTROLLO CONFIGURAZIONE**

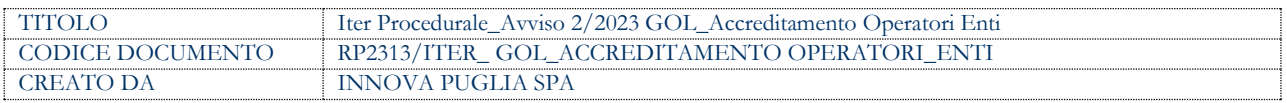

#### **STORIA DEL DOCUMENTO**

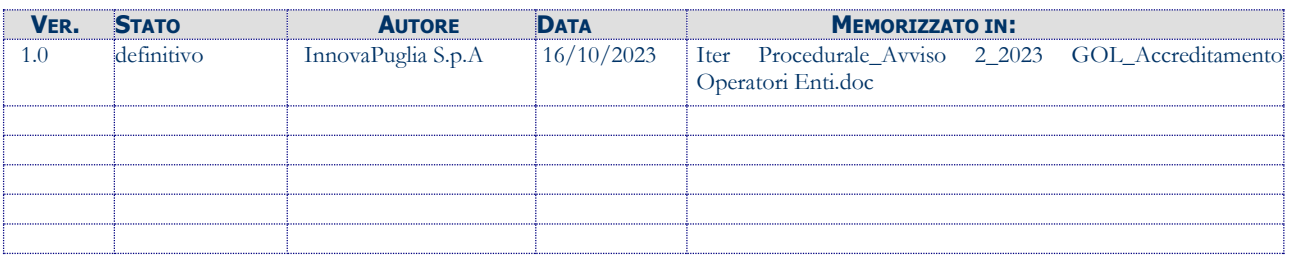

#### **STORIA DELLE REVISIONI**

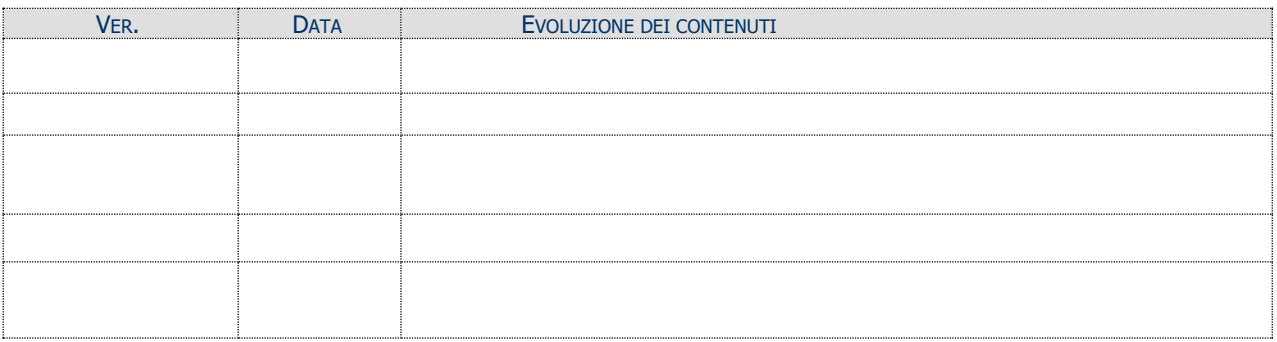

#### **MODIFICHE PREVISTE**

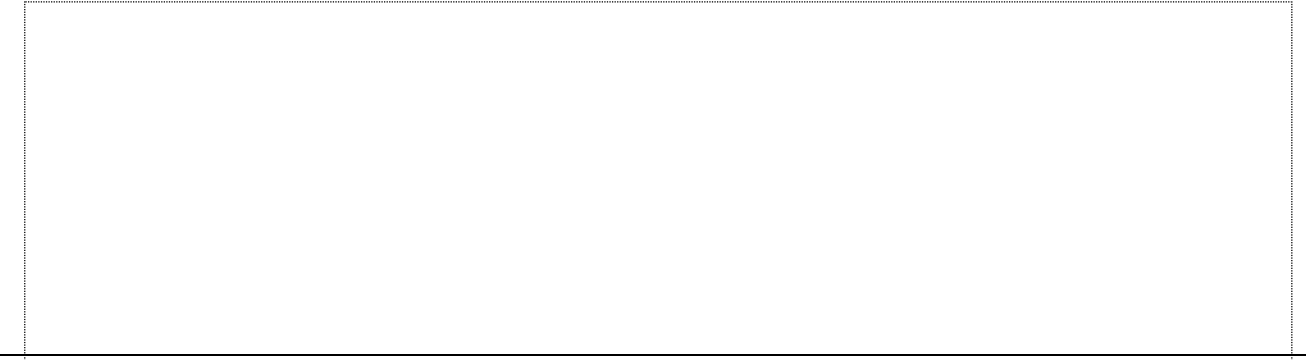

## Sommario

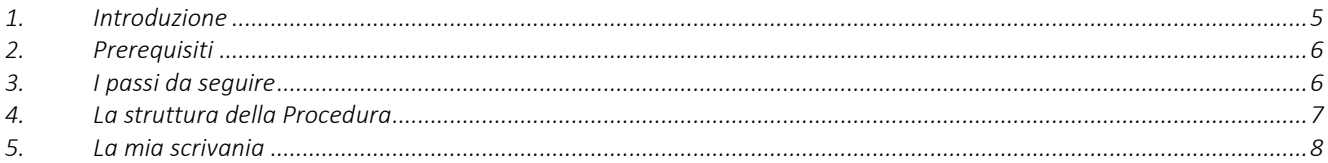

## **INDICE DELLE FIGURE**

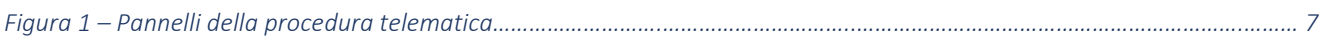

## <span id="page-4-0"></span>1. Introduzione

In questo documento è descritta in maniera sintetica la procedura per richiedere l'accreditamento come operatore abilitato ad operare sulle procedure telematiche di Sistema Puglia per conto di un Organismo Formativo autorizzato all'erogazione dei servizi relativi all'**Avviso 2/2023 "Competenze Digitali",** adottato con Atto Dirigenziale n. 1255 del 25/07/2023 della Sezione Formazione della Regione Puglia, pubblicato sul BURP n. 70 del 27/07/2023.

Per poter avere accesso alla procedura telematica è necessario essere registrati al portale Sistema Puglia [\(www.sistema.puglia.it\)](../../../../../../../AppData/Local/AppData/Local/AppData/AppData/Local/AppData/Local/Microsoft/Windows/INetCache/AppData/AppData/AppData/Local/Microsoft/AppData/Local/Microsoft/AppData/Local/Microsoft/Windows/Temporary%20Internet%20Files/Content.Outlook/AppData/Local/Packages/Microsoft.SkypeApp_kzf8qxf38zg5c/LocalState/Downloads/www.sistema.puglia.it).

La Procedura Telematica è accessibile dal link "*Accreditamento Operatori Enti*" presente nella sezione "*Presentazione Domande*" della pagina dedicata all'**AVVISO GOL** attiva in Politiche e Mercato del Lavoro sul portale [www.sistema.puglia.it](http://www.sistema.puglia.it/) (link diretto: [https://www.sistema.puglia.it/SistemaPuglia/gol\)](https://www.sistema.puglia.it/SistemaPuglia/gol).

Nella pagina dell'Avviso sono disponibili i servizi:

- Supporto Tecnico per avere assistenza sull'utilizzo della procedura telematica; la risposta sarà inviata dal Centro Servizi via e-mail prima possibile,
- Richiedi Info per le richieste di chiarimento circa il procedimento; la risposta sarà inviata dai referenti della Regione Puglia via e-mail prima possibile,
- **FAQ** servizio attraverso il quale la Regione mette a disposizione un archivio delle domande più frequenti pervenute agli uffici regionali.

I servizi telematici illustrati in questo documento possono essere utilizzati dagli operatori degli Organismi Formativi per richiedere l'abilitazione a svolgere i seguenti ruoli:

#### • **Addetto**

#### **• Addetto Supervisore**

Un Addetto può operare solo per l'Organismo Formativo scelto in fase di richiesta di accreditamento, mentre gli utenti già abilitati per accedere alla procedura di compilazione e trasmissione dell'Avviso 1, sono stati automaticamente abilitati con il ruolo di Supervisore dell'Organismo Formativo indicato, e pertanto potranno gestire le richieste di abilitazione degli Addetti dell'Organismo Formativo trasmesse. Nel caso in cui si volesse modificare il nominativo

del Supervisore, è necessario comunicare la nuova utenza certificata alla Responsabile del Procedimento tramite PEC all'indirizzo avviso2.gol.regione@pec.rupar.puglia.it.

## <span id="page-5-0"></span>2. Prerequisiti

I prerequisiti richiesti per tutti i ruoli previsti al fine di procedere all'istanza di abilitazione sono i seguenti:

- Essere un operatore autorizzato ad operare per conto di un Organismo Formativo autorizzato e, in caso di Supervisore, aver comunicato il nominativo a Regione Puglia
- Accedere al portale Sistema Puglia con un'identità digitale certificata da:
	- SPID Sistema Pubblico di Identità Digitale (di livello 2)
		- > https://www.spid.gov.it
	- CIE Carta di Identità Elettronica
	- > https://www.cartaidentita.interno.gov.it/cittadini/entra-concie/
	- CNS Tessera Sanitaria Carta Nazionale dei Servizi
	- > https://sistemats1.sanita.finanze.it/portale/modalita-diaccesso-con-ts\_cns
- Rendere predefinita dalla funzione "Modifica Profilo" l'utenza certificata comunicata a Regione

## <span id="page-5-1"></span>3. I passi da seguire

I passi da seguire per poter procedere all'accreditamento a Sistema Puglia degli addetti sono:

- *1. Accesso al portale Sistema Puglia*
- *2. Accesso alla Procedura* **Accreditamento Operatori Enti** dalla sezione **Presentazione Domande** della pagina **Avviso GOL**

#### *3. Compilazione di tutti i pannelli della procedura*

#### *4. Convalida dei dati inseriti*

La finalizzazione della procedura può essere eseguita in più sessioni di lavoro, a condizione che si utilizzino le stesse credenziali utilizzate per la creazione della stessa; i dati inseriti possono essere modificati finchè la richiesta si trova in stato di attesa di abilitazione.

Nel caso in cui non sia completa la compilazione di tutti i pannelli obbligatori o non siano soddisfatti alcuni dei requisiti richiesti, il Sistema inibisce la funzione di chiusura della pratica fornendo specifici messaggi.

L'abilitazione ad operare per conto dell'Organismo Formativo selezionato può ritenersi concessa solo quando la relativa richiesta risulta approvata dal Supervisore dell'Organismo Formativo selezionato, abilitazione che il Supervisore potrà effettuare dal report "*Abilitazione Addetti*" consultabile dalla home della procedura Accreditamento Operatori Enti.

Per problemi di natura tecnica è possibile contattare il Centro Servizi Sistema Puglia attraverso il servizio on-line **Supporto Tecnico**, attivo sulla pagina dell'iniziativa. Le segnalazioni saranno gestite seguendo l'ordine cronologico di arrivo delle stesse. Eventuali segnalazioni che dovessero arrivare su canali diversi da questo indicato potrebbero essere ignorate o non gestite tempestivamente.

### <span id="page-6-0"></span>4. La struttura della Procedura

La figura seguente riporta la sequenza dei pannelli di cui si compone la procedura telematica, che si attiva attraverso la funzione Nuovo accreditamento.

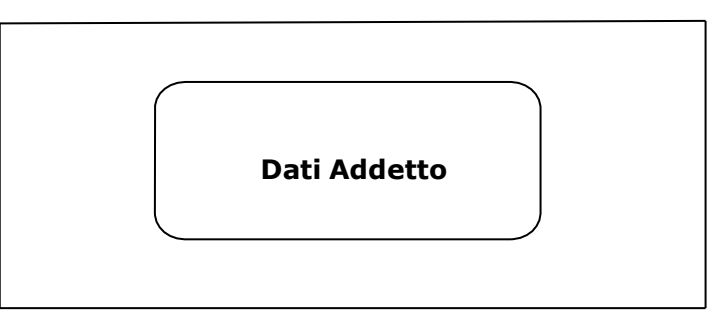

 *Figura 1 – Pannelli della procedura telematica*

Di seguito è riportata l'esplicazione dei pannelli.

- **Dati Addetto**. Nelle sezioni:
	- **Dati generici**
	- **Dati di nascita**
	- **Codice fiscale**
	- **Recapiti**

è necessario inserire i dati relativi all'utente per cui si richiede abilitazione, indipendentemente dal ruolo a cui si intende candidarsi. Alcuni campi di queste sezioni risulteranno precompilati dal sistema, che li avrà recuperati dalle credenziali certificate con cui si è effettuato l'accesso a Sistema Puglia. E' possibile richiedere l'abilitazione come:

- **Addetto Supervisore.** Sono stati abilitati come Supervisori dell'Organismo Formativo, le utenze che hanno gestito e trasmesso la pratica dell'Avviso 1. Nel caso si volesse utilizzare un'utenza differente come Supervisore per l'Avviso 2/2023 "Competenze Digitali", è necessario comunicare al Responsabile del Procedimento il nuovo nominativo e relativo codice fiscale da abilitare tramite PEC all'indirizzo avviso2.gol.regione@pec.rupar.puglia.it.
- **Addetto Operatore.** In caso di richiesta come addetto operatore, bisognerà indicare l'Organismo Formativo per il quale si richiede l'abilitazione, che dovrà essere poi confermata dal relativo Supervisore.

Il Supervisore avrà a disposizione il link "*Abilitazione addetti*" per accedere ad un pannello di controllo attraverso il quale potrà abilitare gli Addetti che ne avranno fatto richiesta, ad operare per conto dell'Organismo Formativo selezionato.

## <span id="page-7-0"></span>5. La mia scrivania

Una volta abilitato, sia il Supervisore che l'Operatore potranno accedere alla funzione "*La mia Scrivania Ente*" presente nella sezione "*Presentazione domande*" con la quale operare per gestire le fasi successive dell'Avviso.

### $=$   $=$   $=$   $=$   $P A G I N A D I F I N E D O C U M E N T O =$  $=$  $=$  $=$  $=$